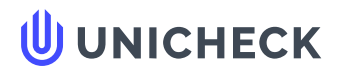

**Имя пользователя: Баранюк Олександр Володимирович**

**Дата проверки: 13.06.2022 07:59:25 EEST**

**Дата отчета: 13.06.2022 08:06:23 EEST** **ID проверки: 1011554630**

**Тип проверки: Doc vs Internet + Library**

**ID пользователя: 100007114**

**Название файла: TYa82-YavorskiyMO-diploma-2022**

Количество страниц: 18 Количество слов: 3059 Количество символов: 22325 Размер файла: 2.62 МВ ID файла: 1011426327

# **7% Совпадения**

**Наибольшее совпадение: 4.35% c источником из Библиотеки (ID файла: 1011426324)**

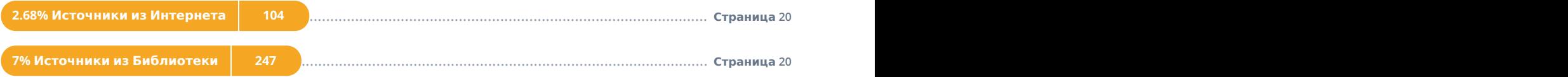

# **0% Цитат**

**Исключение цитат выключено**

**Исключение списка библиографических ссылок выключено**

# **0% Исключений**

**Нет исключенных источников**

НАЦІОНАЛЬНИЙ ТЕХНІЧНИЙ УНІВЕРСИТЕТ УКРАЇНИ «КИЇВСЬКИЙ ПОЛІТЕХНІЧНИЙ ІНСТИТУТ імені ІГОРЯ СІКОРСЬКОГО» Теплоенергетичний факультет Кафедра атомних електричних станцій і інженерної теплофізики До захисту допущено: Завідувач кафедри Валерій ТУЗ  $2022$  p. Дипломна робота на здобуття ступеня бакалавра за освітньо-професійною програмою Атомні електричні станції спеціальності 143 Атомна енергетика на тему: Розрахунок реакторної установки ВВЕР-1000 з потужністю 790 МВт зі збагачення 3,52 % Виконав (-ла): студент (-ка) 4 курсу, групи ТЯ-82 Яворський Микола Олександрович (прізвище ім'я, по батькові) (підпис) Керівник асист. Остапенко О. А. (посада, вчене звання, науковий ступінь, прізвище та ініціали ) (підпис) Консультант: з питань охорони праці  $\kappa$ .т.н., доц. Сергій Каштанов (назва розділу) (посада, вчені ступінь та звання, прізвище, ініціали ) (підпис) Рецензент (посада, вчене звання, науковий ступінь, прізвище та ініціали ) (підпис) Засвідчую, що у цій дипломній роботі немає запозичень з праць інших авторів без відповідних посилань. Студент (-ка) \_\_\_\_\_\_\_\_\_\_\_\_\_ (підпис) Київ - 2022 року

> Совпадения Цитаты Ссылки <del>Т</del> Исключенный текст

**Источники на этой странице: 1-9, 11, 13, 15, 17-23, 25-28, 30**

**Страница 1** из **20**

**А** Подмена символов **Комментарии** 

### 3 ТЕХНІЧНЕ ВІДЕОСПОСТЕРЕЖЕННЯ НА РЕАКТОРІ ВВЕР-1000 ПРОЕКТ В-320

#### 3.1 Вступ

Всі засоби вимірювальної техніки повинні мати метрологічне підтвердження (проведена відомча метрологічних клейм та (або) свідоцтва (про відомчу перевірку, перевірку або калібрування). На лабораторних засобах вимірювальної техніки мають бути наклеєні етикетки із зазначенням терміну дії метрологічного підтвердження.

Відповідальним за експлуатацію СВК є оперативний персонал ЦТАІ. Оперативний персонал повинен стежити за роботою та комплектністю СВК-1, цілісністю дверних замків.

Дотримання заходів безпеки обслуговуючим персоналом є обов'язковим. Умови роботи, терміновість її виконання та інші причини не можуть бути підставою для порушення заходів безпеки.

Під час нормальної експлуатації двері шаф СВК-1 повинні бути зачинені.

Роботи необхідно виконувати справним інструментом і в спецодязі. Корпуси приладів, що використовуються при регулюванні та налаштуванні обладнання, мають бути заземлені.

Обслуговуючий персонал повинен дотримуватись НПАОП 40.1-1.01-97 «Правила безпечної експлуатації електроустановок», Держнаглядохоронпраці України, 1997р. (У редакції 2000р.), мати кваліфікаційну групу з електробезпеки не нижче III.

Заходи захисту від впливу статичної електрики обов'язкові під час проведення робіт, пов'язаних із підключенням та відключенням кабелів та приладів. Порушення вимог захисту апаратури від статичної електрики може призвести до виходу з ладу.

Совпадения Цитаты Ссылки <del>Т</del> Исключенный

**А** Подмена символов **Комментарии** 

текст

У процесі експлуатації, технічного обслуговування та ремонту апаратури та кабельної мережі забороняється: -

− включати електрообладнання та апаратуру у разі відсутності або несправності заземлення;

− без дозволу керівника робіт проводити операції, пов'язані з подачею та зняттям напруги;

− проводити будь-які стикування апаратури, не зазначені у схемах;

− проводити стикування апаратури під напругою;

− застосовувати позаштатне обладнання;

− проводити роботи з кабельними роз'ємами під час включеного живлення;

− застосовувати несправні пристрої, інструмент.

3.2 Характеристика обладнання

3.2.1 Призначення та сфера застосування

СВК-1 є системою, що не впливає на безпеку. Класифікація системи впливу на безпеку -4Н, згідно з документом НП 306.2.141-2008 «Загальні положення безпеки атомних станцій», ДКЯРУ, 2007 р.

СВК-1 виконує такі функції:

1) перегляд відеоінформації в реальному часі від відеокамер (далі - ВК ) на робочій станції системи пожежної сигналізації УПС-1, розташованої на БЩУ;

2) контроль приміщення РЩУ на наявність «подій». "Подія" - це розпізнавання руху в полі зору однієї з відеокамер або один із сигналів, що приймаються від УПС-1:

− сигнал "УВАГА" - спрацював один пожежний сповіщувач;

− сигнал «ТРИВОГА» - спрацювало два пожежні сповіщувачі;

− сигнал «НЕСПРАВНІСТЬ» - апаратна або програмна несправність приладу контрольно-пожежного ППКП-1 або пожежного сповіщувача;

3) зберігання в архіві відеоінформації, записаної під час реєстрації «подій».

3.2.2 Короткий опис обладнання

СВК-1 працює безперервно (цілодобово). Обладнання СВК-1 розташоване у приміщенні РЩУ (АЕ052).

До складу СВК-1 входить таке обладнання: -

− робоча станція РС-4 (далі - РС-4);

− пристрій комутаційний КК-2 (далі - КК-2);

− відеокамери Axis – 5 шт.

РС-4 здійснює такі функції:

− забезпечує обмін інформацією з внутрішньої мережі СВК-1;

− забезпечує інтерфейс "людина-машина".

До складу РС-4 входять такі пристрої:

− шафа робочої станції ШРС-3 (далі – ШРС-3);

− монітор;

− промислової клавіатури.

До складу ШРС-3 входять такі пристрої:

− комутатор мережевий JetNet 5010G – 1 шт. з оптичними трансіверами SFPGSX-w – 2 шт.;

− блок живлення TSP 090-124 – 2 шт.;

− плата датчика температури – 1 шт.;

− сповіщувач пожежний ІПК-4 – 1 шт.;

− блок системний промислового комп'ютера – 1 шт.;

− модуль контролю та комутації МКК-2 - 1 шт.;

− циркуляційний вентилятор 1 U 10713-112 - 1 шт.;

− пристрій безперебійного живлення NetPro 19" 2000 VA – 1 шт.;

− комутатор мережі FILAX – 1 шт.

На передній панелі ШРС-3 знаходяться індикатори НЕІСПР, БП1, БП2.

Світлення зеленим кольором індикаторів «БП1» і «БП2» свідчить про справність блоків живлення та наявність напруги на основному і резервному

входах первинного електроживлення. Світлення жовтим кольором індикатора «НЕІСПР» свідчить про наявність однієї з таких несправностей:

− напруга на виході 1-го блоку живлення менше 15 В;

− напруга на виході 2-го блоку живлення менше 15;

− температура всередині ШРС-3 перевищує плюс 65°С;

− відкрито одне з дверей ШРС-3;

− спрацював сповіщувач пожежний;

− надійшов сигнал несправності від комутатора мережі Ethernet із

додатковими оптичними модулями;

− несправна кнопка «СКИДАННЯ».

Кнопка «СКИДАННЯ», призначена для ручного скидання пожежного сповіщувача після його спрацьовування, знаходиться за передніми дверима ШРС-3.

КК-2 здійснює такі функції:

− забезпечує обмін інформацією з внутрішньої мережі СВК-1;

− забезпечує узгодження інтерфейсу відеокамер із інтерфейсом внутрішньої мережі СВК-1;

− забезпечує електроживлення відеокамер за технологією Power-over-Ethernet (далі – PoE).

До складу УК-2 входять такі пристрої:

− комутатор мережевий JetNet 5010G – 1 шт. з оптичними трансіверами SFPGSX-w – 2 шт.;

− плата датчика температури – 1 шт.;

− сповіщувач пожежний ІПК-4 – 1 шт.;

− комутатор мережевий JetNet 3705, що підтримує технологію

PoE - 3 шт.;

− модуль контролю та комутації МКК-2 - 1 шт.;

− вентилятор циркуляційний PAPST 3318 – 2 шт.;

− блок живлення TSP 360-148 – 2 шт.

На передній панелі КК-2 знаходяться індикатори НЕІСПР, БП1, БП2. Світлення зеленим кольором індикаторів «БП1» і «БП2» свідчить про справність блоків живлення та наявність напруги на основному і резервному входах первинного електроживлення. Світлення жовтим кольором індикатора «НЕІСПР» свідчить про наявність однієї з таких несправностей:

- − напруга на виході 1-го блоку живлення менше 15 В;
- − напруга на виході 2-го блоку живлення менше 15;
- − температура всередині КК-2 перевищує плюс 65°С;
- − розкрито двері КК-2;
- − спрацював сповіщувач пожежний;
- − надійшов сигнал несправності від комутатора мережі Ethernet з

додатковими оптичними модулями або одного з комутаторів мережі Ethernet, що підтримують технологію PoE;

− несправна кнопка «СКИДАННЯ».

Кнопка «СКИДАННЯ», призначена для ручного скидання пожежного сповіщувача після його спрацювання, знаходиться за передніми дверима КК- 2.

МКК-2 здійснює такі функції:

− формує для внутрішнього використання ШРС-3 напруга 12;

− забезпечує опитування плати датчика температури та передає результат за інтерфейсом Ethernet на промисловий комп'ютер ШРС-3;

− вимірює напруги власного живлення та передає результат по інтерфейсу Ethernet на промисловий комп'ютер ШРС-3;

− приймає зовнішні дискретні сигнали та передає їх за інтерфейсом Ethernet на промисловий комп'ютер ШРС-3.

Електроживлення СВК-1 здійснюється двома фідерами від складання надійного живлення УВС HG-54 (SF1) та HG-55 (SF2).

3.1 Експлуатація системи

У цьому розділі наведено порядок включення апаратури, вказівки щодо її відключення, необхідні при проведенні окремих робіт – ремонт, технічне обслуговування, а також порядок дій при перезавантаженні.

3.1.1 Порядок включення СВК-1

Для включення СВК-1 необхідно:

− у ШРС-3 на панелі розподілу живлення встановити перемикачі автоматів живлення «Живлення СВК-1» «S1» (основне), «S2» (резервне) у положення «1/ON» ;

− в ШРС-3 на панелі розподілу живлення встановити перемикачі автоматів живлення "Живлення РС-4" "S4" (основне), "S3" (резервне) в положення "1/ON";

− в КК-2 встановити перемикачі автоматів живлення "Живлення відеокамер" "S3" (основне), "S4" (резервне) в положення "1/ON";

− для увімкнення робочої станції РС-4 натиснути на лицьовій панелі кнопку «POWER»;

− Щоб увімкнути монітор, натисніть кнопку «ON/OFF» на лицьовій панелі монітора.

Через 3 хвилини після подачі живлення на екрані монітора робочої станції проконтролювати відображення запрошення Windows Server 2003.

3.1.2 Порядок відключення СВК-1

Для відключення робочої станції необхідно:

− на робочій станції РС-4 увійти в систему з правами адміністратора, вибрати в меню: «Пуск» вибрати "Завершення роботи", у вікні "Завершення роботи Windows" вибрати "Завершення роботи", "Інше (заплановане)", поставити галочку біля напису "Запланована зупинка", в полі "Примітка" ввести будь-який символ і натиснути "OK";

− дочекатися завершення роботи операційної системи;

− в ШРС-3 на панелі розподілу живлення встановити перемикачі автоматів живлення "Живлення РС-4" "S4" (основне), "S3" (резервне) в положення "0/OFF";

− в КК-2 встановити перемикачі автоматів живлення "Живлення відеокамер" "S3" (основне), "S4" (резервне) в положення "0/OFF";

− в ШРС-3 на панелі розподілу живлення встановити перемикачі автоматів живлення "Живлення СВК-1" "S1" (основне), "S2" (резервне) положення "0/OFF".

#### 3.2.3 Порядок перезавантаження робочої станції

Для перезавантаження робочої станції необхідно на робочій станції РС- 4 увійти до системи з правами адміністратора, у меню: «Пуск вибрати «Завершення роботи», у вікні «Завершення роботи Windows» вибрати: «Перезавантаження», «Інше (заплановане) )», поставити галочку біля напису «Запланована зупинка», у полі «Примітка» введіть будь-який символ і натисніть «OK».

#### 3.2.4 Запуск програми

Для запуску програми необхідно відкрити файл "C:SVK1\client\svkclient.exe", якому відповідає ярлик "Робоче місце". На екрані з'явиться головне вікно програми та вікно підключення до сервера. Для підключення до сервера СВК-1 необхідно в полі "Сервер" вікна "Підключення" ввести назву або ІР-адресу сервера, в полі "Логін" - ім'я користувача, в полі "Пароль" ввести пароль і натиснути кнопку "Вхід" яка активізується після заповнення всіх полів.

Якщо натиснути кнопку «Скасувати», вікно підключення буде закрито і здійсниться перехід у головне вікно програми (мал. 6.2), у головному меню якого будуть доступні лише дві команди - команда виходу з програми та команда підключення до сервера.

### 3.2.5 Опис інтерфейсу програми

Головне вікно програми після підключення до сервера наведено малюнку 3.1.

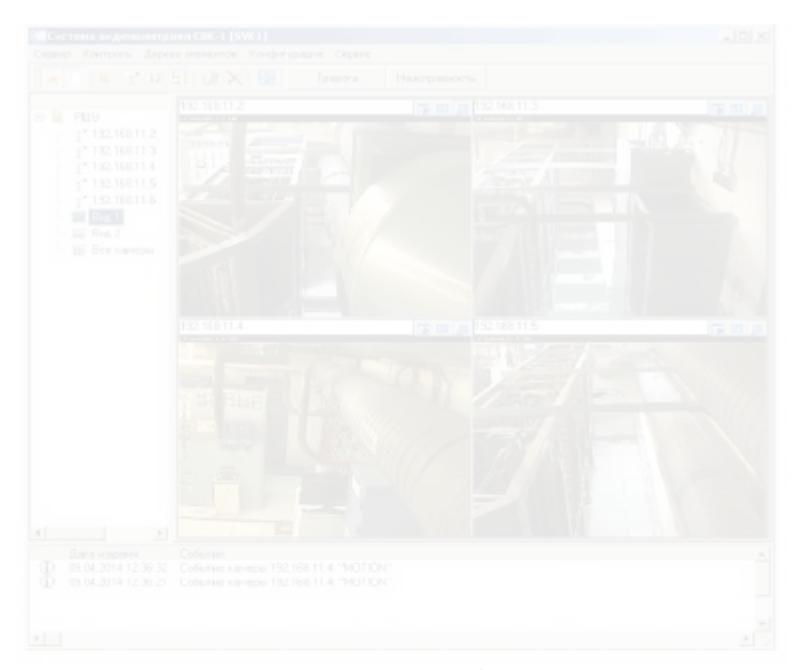

Рисунок 3.1 - Головне вікно програми

У заголовку вікна у квадратних дужках відображається ім'я або ІРадреса сервера, до якого відбулося підключення.

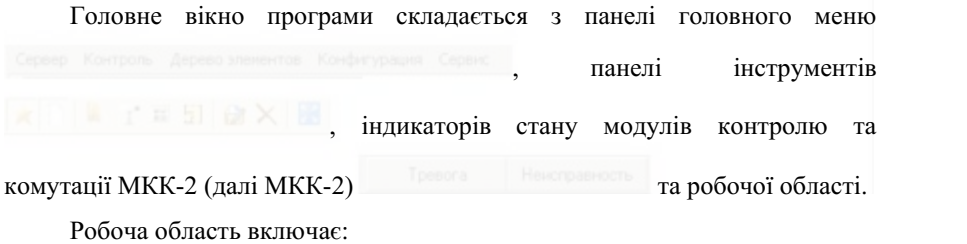

− дерево елементів системи, яке прилягає до лівого краю головного вікна;

− вікно подій та повідомлень – прилягає до нижнього краю головного вікна;

− панель відображення інформації - займає решту простору робочої області.

За допомогою кнопок панелі інструментів можна приховати відображення дерева елементів та вікна повідомлень.

Головне меню та панель інструментів можуть містити різну кількість команд - це залежить від прав, визначених для облікового запису користувача, від імені якого було здійснено вхід до системи.

3.2.6 Перевірка роботи відеокамер

Розкрити дерево елементів РЩУ, в якому знаходяться назви відеокамер у вигляді IP-адрес та кілька сформованих видів.

Виділити курсором потрібну камеру або вид, внаслідок чого в панелі відображення інформації з'явиться відео (мал. 3.2)

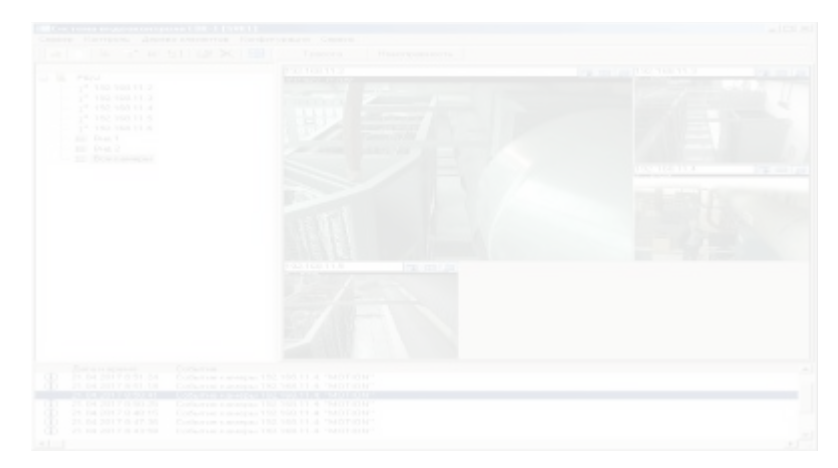

Рисунок 3.2 – Відео

3.2.7 Перегляд відео

Запис у меню «Контроль» вибрати команду «Перегляд відео», відкриється однойменне вікно, наведене на мал. 3.2.

Воно складається з кількох частин:

- − панелі інструментів;
- − панелі вибору періоду перегляду записів;
- − таблиці записів;
- − вікна відеопрогравача.

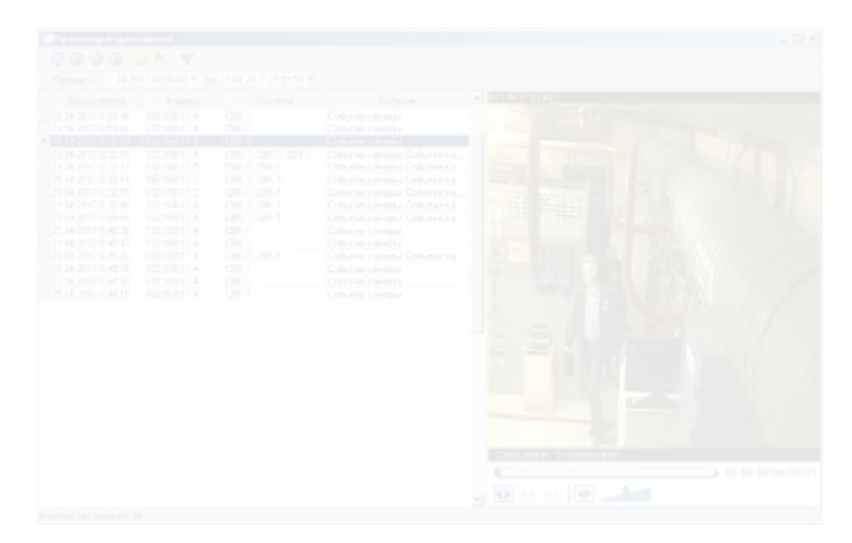

Рисунок 3.3 – вікно «Перегляд відео»

Панель вибору періоду перегляду записів складається з двох полів, в які необхідно ввести початкові дату та час (поле «Період з») і кінцеві дату та час (поле «по») періоду, що цікавить.

Таблиця записів містить інформацію про записи, зроблені відеокамерами за цей період. Колонка «Дата та час» містить дату та час початку запису. Колонка "Камера" - містить IP-адресу відеокамери, яка зробила запис. Колонка «Система» - містить назву системи, яка ініціювала запис (оскільки система СВК-1 інтегрована в систему пожежної сигналізації

УПС-1, у цій колонці може бути назва однієї із систем, або обох - якщо вони зреагували на одну і ту ж подію) . Колонка «Подія» містить назву події, через яку розпочався запис відеофайлу, тобто. "Тривога", "Увага", "Несправність" та "Подія камери".

Вікно програвача містить вбудований програвач.

3.2.8 Перевірка МКК-2

У меню «Контроль» виконати команду «Стан МКК-2» та проконтролювати стан вихідних сигналів, а також значення параметрів МКК- 2 (див. рис. 6.6).

3.2.9 Характерні несправності і методи їх усунення

На панелі інструментів також розташовані індикатори стану МКК-2

. Якщо хоча б один із виходів МКК-2, визначених у базі даних програми, генерує сигнал «Несправність» – індикатор стану «Несправність» МКК-2 забарвлюється у жовтий колір. Подібним чином поводиться і індикатор «Тривога», відмінність полягає в тому, що за наявності хоча б одного сигналу тривоги від будь-якого МКК-2 він забарвлюється в червоний колір. Якщо навести курсор на один зіндикаторів та натиснути ліву кнопку маніпулятора, відкриється вікно перегляду стану МКК-2.

Вікно "Стан МКК-2" наведено на рис. 6.6. Воно складається з панелі інструментів, списку МКК-2 системи та панелі відображення вікон стану МКК-2. На панелі інструментів розташовані індикатори стану несправності та тривоги МКК-2 та команда приховування/відображення списку МКК-2 ( ).

Індикатор «Несправність» змінює колір на жовтий, якщо контрольований параметр будь-якого з входів будь-якого МКК-2 переходить в аварійний стан. При цьому МКК-2, який надсилає повідомлення про несправність, буде виділено жовтим кольором у списку МКК-2 вікна.

Індикатор «Несправність» також стає жовтим, якщо будь-який МКК-2 не відповідає запитам програми. Індикатор «Тривога» стає червоним, якщо контрольований параметр якогось із входів будь-якого МКК-2 переходить у стан «Тривога». При цьому МКК-2, який надсилає повідомлення

про несправність, буде виділено червоним кольором у списку МКК-2 вікна. Якщо виходи одного і того ж МКК-2 генерують сигнали «Тривога» і «Несправність» одночасно, в цьому випадку даний МКК-2 у списку МКК-2 вікна буде виділено червоним кольором, а його IP-адреса та опис відображатимуться жовтими літерами.

Вікно має контекстне меню, яке викликається натисканням правої кнопки маніпулятора. За допомогою цього меню можна змінити розташування вікон стану МКК-2 на панелі відображення.

На панелі відображення стану МКК-2 розташовуються вікна, де відображаються стани вихідних сигналів МКК-2, а також значення параметрів МКК-2.

Заголовок вікна містить IP-адресу МКК-2 та версію програми прошивки контролера МКК-2. Під заголовком вікна на білому тлі наведено опис МКК-2.

В поле «Напряжение БП №1, В» приводится значение напряжения первого блока питания МКК-2.

В поле «Напряжение БП №2, В» приводится значение напряжения второго блока питания МКК-2.

Справа от полей отображения значения напряжения блоков питания расположен индикатор неисправности. Этот индикатор окрашивается в желтый цвет при выходе напряжения от какого-либо из блоков питания МКК- 2 за допустимые пределы.

В поле «Температура, °С» приводится значение температуры от МКК-2. Если значение температуры выходит за допустимые пределы - поле окрашивается в красный цвет.

Таблица «Порты» отображает состояния контролируемых параметров, закрепленных за каждым из логических выходов МКК-2.

В случае отсутствия ответов от МКК-2 поля для отображения параметров МКК-2 в окне состояния скрываются, окно состояния окрашивается в желтый цвет и в его центре появляется надпись «Устройство не отвечает», после которой следует описание причины сбоя.

3.1.3 Порядок работы во время нормальной эксплуатации

Действия персонала при нормальном режиме работы сводятся к поддержанию работоспособности СВК.

В случае возникновения отказов оборудования СВК-1, для проведения ремонтных работ по замене модулей, соответствующий узел необходимо обесточить.

3.2.10Порядок обслуживания оборудования в аварийных ситуациях

При возникновении аварийных ситуаций на энергоблоке, приведших к отключению СВК-1, принятия специальных мер не требуется. После восстановления питания, происходит автоматический запуск аппаратуры.

По требованию ДИ УВС все работы прекращаются.

3.1.4 Техническое обслуживание и ремонт оборудования

Техническое обслуживание проводится с целью предупреждения отказов.

Техническое обслуживание выполняется персоналом участка АСУ ТП один раз в год в период ППР энергоблока № 3.

Ремонтные работы на оборудовании СВК-1 выполняет персонал ПАО «НПП «Радий».

Все виды работ по техническому обслуживанию и ремонту оборудования производятся по распоряжению начальника участка АСУ ТП (старшего мастера).

Допуск к работам по техническому обслуживанию и ремонту СВК-1 осуществляется в установленном вОП ЮУАЭС порядке.

В случае непосредственного воздействия влаги или паров агрессивных веществ на аппаратуру срочно принять меры к устранению этого воздействия и провести внеочередные работы в объёме годового регламента.

Праворуч полів відображення значення напруги блоків живлення розташований індикатор несправності. Цей індикатор забарвлюється в жовтий колір при виході напруги від будь-якого блоку живлення МКК-2 за допустимі межі.

У полі "Температура, °С" наводиться значення температури від МКК-2. Якщо значення температури виходить за допустимі межі – поле забарвлюється у червоний колір.

Таблиця «Порти» відображає стан контрольованих параметрів, закріплених за кожним з логічних виходів МКК-2.

У разі відсутності відповіді від МКК-2 поля для відображення параметрів МКК-2 у вікні стану ховаються, вікно стану забарвлюється у жовтий колір і в його центрі з'являється напис «Пристрій не відповідає», після якого слідує опис причини збою.

3.2.11 Порядок роботи під час нормальної експлуатації

Дії персоналу за нормального режиму роботи зводяться до підтримки працездатності СВК.

У разі виникнення відмов обладнання СВК-1 для проведення ремонтних робіт із заміни модулів, відповідний вузол необхідно знеструмити.

3.2.12Порядок обслуговування обладнання в аварійних ситуаціях

У разівиникнення аварійних ситуацій на енергоблоці, що призвели до відключення СВК-1, вживання спеціальних заходів не потрібно. Після відновлення живлення відбувається автоматичний запуск апаратури.

На вимогу ДІ УВС всі роботи припиняються.

3.2.13Технічне обслуговування і ремонт обладнання

Технічне обслуговування проводиться з метою запобігання відмовам.

Технічне обслуговування виконується персоналом дільниці АСУ ТП один раз на рік у період ППР енергоблока №3.

Ремонтні роботи на обладнанні СВК-1 виконує персонал ПАТ «НВП «Радій».

Усі види робіт з технічного обслуговування та ремонту обладнання проводяться за розпорядженням начальника дільниці АСУ ТП (старшого майстра).

Допуск до робіт з технічного обслуговування та ремонту СВК-1 здійснюється у встановленому в ВП ЮУАЕС порядку.

У разібезпосереднього впливу вологи або пари агресивних речовин на апаратуру терміново вжити заходів щодо усунення цього впливу та провести позачергові роботи в обсязі річного регламенту

#### ВИСНОВКИ

В теплогідравлічному розрахунку, при заданих вхідних параметрах, температури як оболонки ТВЕЛ, так і паливного осердя під час роботи не перевищують допустимих значень. Реакторна установка із заданими вхідними параметрами з точки зору теплогідравлічних характеристик може бути допущена до експлуатації і без додаткових заходів.

В нейтронно-фізичному розрахунку була розглянута спрощена активна зона реактору ВВЕР-1000, до набору елементарних чарунок, отриманих на основі ТВЕЛ ТВС-2М із зоною уповільнювача навколо нього. Маємо достатній коефіцієнт розмноження для роботи реактора на потужності, а також достатній ефект реактивності щоб забезпечити безпечну роботу реактора. Реакторна установка із заданими вхідними параметрами з точки зору нейтронно-фізичних характеристик може бути допущена до експлуатації і без втілення додаткових заходів.

Було досліджено технічне відеоспостереження на АЕС ВВЕР-1000

Розділ охорони праці містить необхідні технічні рішення та організаційні заходи щодо забезпечення радіаційної безпеки на АЕС, електробезпеки, пожежної безпеки і профілактики, при дотриманні яких можна звести до мінімуму імовірність виникнення нещасного випадку або захворювання працівника з одночасним забезпеченням комфортних умов при максимальній продуктивності праці.

Совпадения Цитаты Ссылки <del>Т</del> Исключенный

текст

**А** Подмена символов **Комментарии** 

#### ПЕРЕЛІК ДЖЕРЕЛ ПОСИЛАНЬ

1. Широков С.В., Гальченко В.В. Методичні вказівки до курсового проекту з курсу "Теорія ядерних реакторів" - Теплогідравлічний розрахунок. 2. Широков С.В., Гальченко В.В. Методичні вказівки до курсового проекту з курсу "Теорія ядерних реакторів" - Нейтронно-фізичний розрахунок.

3. ИЭ.3.0011.0947 СИСТЕМА ВИДЕОКОНТРОЛЯ СВК-1 ЭНЕРГОБЛОКА №3 Инструкция по эксплуатации Система, не влияющая на безопасность ОП «Южно-Украинская АЭС», 2017

4. 23.1.39.ОБ.05.03 Техническое обоснование безопасности. Блок №1 Южно-Украинская АЭС.

5. НПАОП 40.1-1.01-97 «Правила безпечної експлуатації електроустановок», Держнаглядохоронпраці України, 1997р. (У редакції 2000р.)

6. НП 306.2.141-2008 «Загальні положення безпеки атомних станцій», ДКЯРУ, 2007 р.

**Совпадения** Совпадения Цитаты Ссылки T Исключенный

**А** Подмена символов **Комментарии** 

текст

## <span id="page-19-0"></span>**Совпадения**

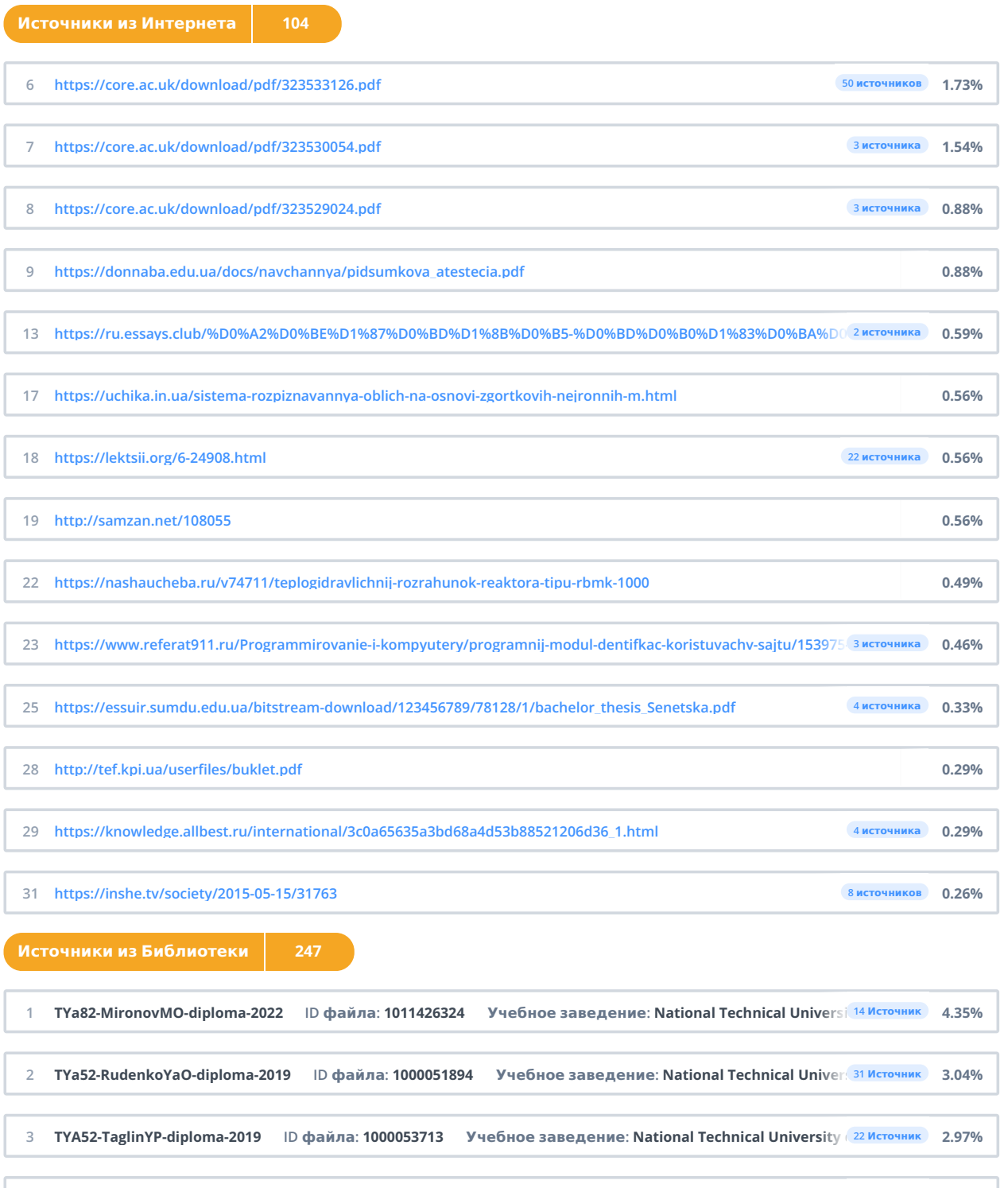

5 TYa81-KovalenkoOV-diploma-2022 ID файла: 1011420005 Учебное заведение: National Technical Univer 24 Источник - 2.65% **TYa91mn-Leshenko-diploma-2021 ID файла: 1007841590 Учебное заведение: National Technical University of Uk**… **0.88%**

<span id="page-19-1"></span>4 TYa-Matkovsky-diploma-2019 ID файла: 1000032436 Учебное заведение: National Technical University ( 55 Источник 2.65%

### **Название файла: TYa82-YavorskiyMO-diploma-2022 ID файла: 1011426327**

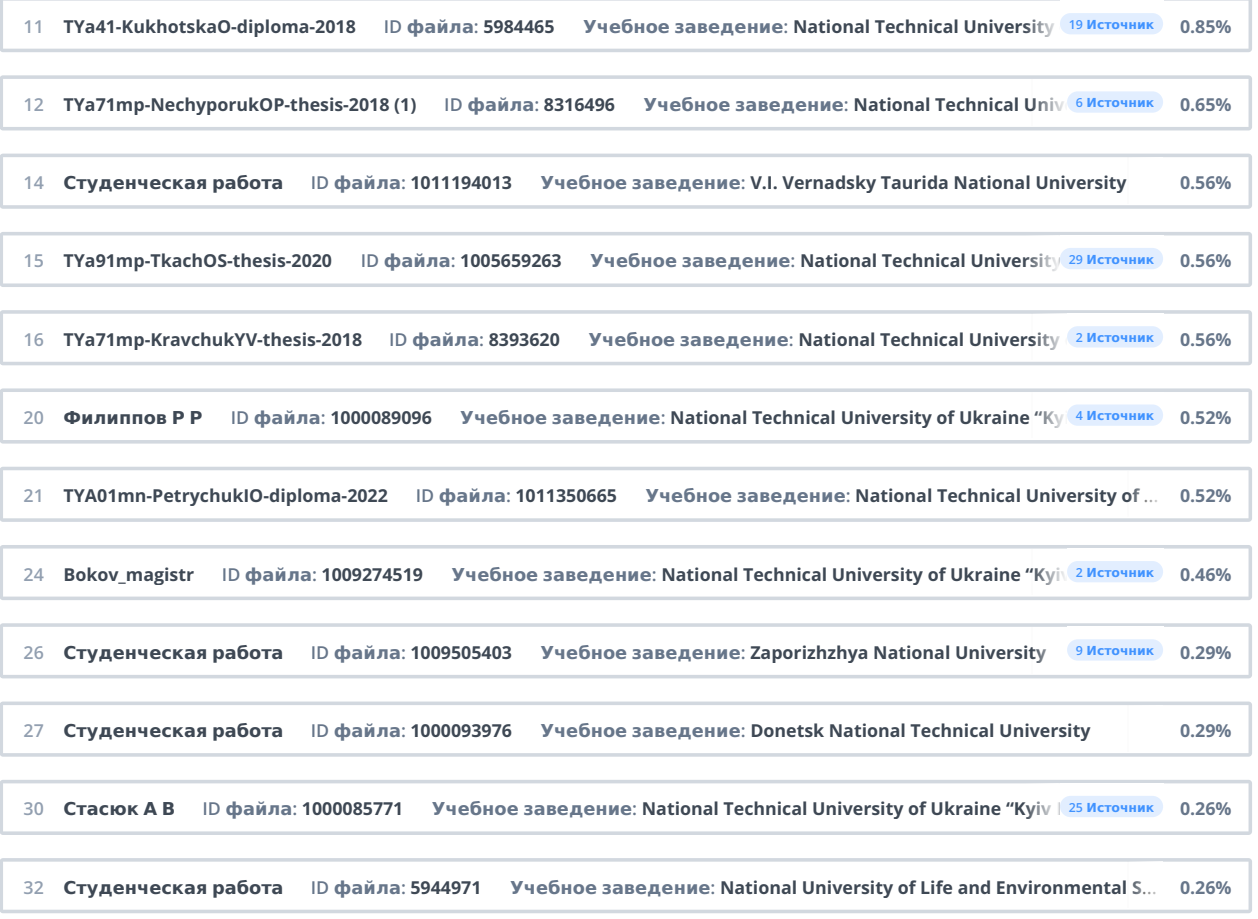